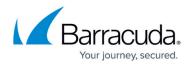

# How to Enforce YouTube for Schools in the Firewall

#### https://campus.barracuda.com/doc/45024304/

YouTube for Schools will be discontinued as of July 1, 2016. Google is offering current YouTube for Schools users and all G Suite users a new way restrict YouTube content, per this <u>Google</u> <u>article</u>.

If you already have a YouTube for Schools token, you can continue using YouTube for Schools with the Barracuda NextGen Firewall until July 1, 2016. Google has stopped issuing YouTube for Schools tokens.

The Barracuda NextGen Firewall X-Series can transparently add YouTube for Schools restrictions for all connections that the X-Series Firewall forwards to YouTube without the need to configure the clients. Enable YouTube for Schools for access rules matching HTTP and HTTPS traffic connecting to YouTube.

#### Limitations

- YouTube for Schools relies on YouTube to honor and filter the search results. The X-Series Firewall can enable this feature, but the execution is left up to YouTube.
- YouTube for Schools is not enforced for mobile YouTube apps.

### **Before You Begin**

Create a YouTube for Schools account. For more information, see <u>Signing Up and Getting Started with</u> <u>YouTube for Schools</u>

### Step 1. Enter the YouTube for Schools Token

The YouTube for Schools token is a unique ID identifying your YouTube for Schools account.

- 1. Go to Firewall > Settings.
- 2. Enter your YouTube for Schools token.

| SAFE BROWSING CONFIGURATION |                                        |  |  |  |  |  |
|-----------------------------|----------------------------------------|--|--|--|--|--|
| YouTube for Schools Token:  | XXXXXXXXXXXXXXXXXXXXXXXXXXXXXXXXXXXXXX |  |  |  |  |  |

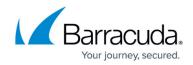

## Step 2. Create an Access Rule to Enforce YouTube for Schools

|    |        | o FIREWAL                   |                        |                    | les.                     |                         |                    |         |              |      |
|----|--------|-----------------------------|------------------------|--------------------|--------------------------|-------------------------|--------------------|---------|--------------|------|
| 2. |        | Add Acces                   |                        | <b>)</b> .         |                          |                         |                    |         |              | Help |
|    | Add A  | ccess Rule                  |                        |                    |                          |                         |                    | Search  |              |      |
|    | Action | Name                        |                        | Source             | Destination              | Service                 | Interface<br>Group | Actions | Disabled     |      |
|    | •      | LAN-2-BARRACUDA-<br>SERVERS | S \$                   | Trusted LAN        | Barracuda Update Servers | HTTP+S                  | Matching           | / û D   |              | ^    |
|    | \$     | LOCALDNSCACHE               | I 🖗                    | Trusted LAN        | Any                      | Redir-To-Caching<br>DNS | Matching           | / û D   | $\checkmark$ |      |
|    | \$     | TRANSPARENT-PROXY           | © ∳                    | Trusted LAN        | Internet                 | Redir-To-Proxy          | Matching           | Ø û 🗈   | $\checkmark$ |      |
|    | \$     | LAN-2-INTERNET-SIP          | © ♦                    | Trusted LAN        | Internet                 | Redir-To-SIP            | Matching           | Ø 🖬 🖬   | $\checkmark$ |      |
|    | \$     | INTERNET-2-LAN-SIP          | I 🖗                    | Any                | Internet                 | Redir-To-SIP            | Matching           | Ø 🖬 🖬   | $\checkmark$ |      |
|    | •      | LAN-2-INTERNET              | ତି 🗍 🤤 🐼<br>ଷ୍ଟ୍ର ୦୦ 🔎 | Trusted LAN        | Internet                 | Any                     | Matching           | Ø û 🛍   |              |      |
|    | •      | LAN-2-LAN                   | I 🖓 🐥                  | Trusted LAN        | Trusted LAN              | Any                     | Matching           | Ø 🖬 🖥   |              |      |
|    | •      | VPN-SITE-2-SITE             | © ∳                    | VPN-Local-Networks | VPN-Remote-Networks      | Any                     | Matching           | Ø û 🗈   | $\checkmark$ |      |
|    | •      | VPNCLIENTS-2-LAN            | I 🖓 🐥                  | Any                | Trusted LAN              | Any                     | VPNClients         | Ø 🖻 🗋   |              | ~    |

- 3. Create a **PASS** access rule with the following settings:
  - Name Enter Name for the access rule. For example, LAN-2-YOUTUBEFORSCHOOLS
  - Source Select a network object containing the subnets for which YouTube for Schools must be enforced and click +.
  - Network Services Select to HTTP+S and click +.
  - **Destination** Select Internet and click +.
  - Connection Select Default (SNAT).
- 4. Set Application Control to Yes.
- 5. Set **SSL Inspection** to **Yes**.

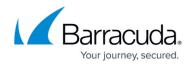

| Action:                                                                                                    |                                                                                                    | Name:                                                                                                    |                                                | Bi-directional:                                                                                                    | O Yes                                                | No                             |                                  |         |
|----------------------------------------------------------------------------------------------------|----------------------------------------------------------------------------------------------------|----------------------------------------------------------------------------------------------------|------------------------------------------------|----------------------------------------------------------------------------------------------------|------------------------------------------------------|--------------------------------|----------------------------------|---------|
| Allow                                                                                                    | Ŧ                                                                                                    | LAN-2-YOUTUBEFORSCHOOLS                                                                                                    |                                                | Disable:                                                                                                    | ○ Yes                                                | No                             |                                  |         |
|                                                                                                    |                                                                                                    | Description:                                                                                                    |                                                | 100                                                                                                    |                                                      |                                |                                  |         |
|                                                                                                    |                                                                                                    |                                                                                                    |                                                | IPS:                                                                                                    | • Yes                                                |                                |                                  |         |
|                                                                                                    |                                                                                                    |                                                                                                    |                                                | Application Control:                                                                                                    | Yes                                                  |                                |                                  |         |
| DNAT (port forwarding) - Redirect traffic to a                                                                                                    | a specific IP                                                                                                    | Connection:<br>Default (SNAT)                                                                                                    | v                                              | URL Filter:                                                                                                    | ○ Yes                                                | No                             |                                  |         |
| address.<br>Redirect to Service - Redirect traffic to a se                                                                                                    | ervice on the                                                                                                    |                                                                                                    | *                                              | Safe Search:                                                                                                    | ○ Yes                                                | No                             |                                  |         |
| Barracuda Firewall.<br>Bi-directional - Source and destination networks are                                                                                                    |                                                                                                    | Adjust Bandwidth:<br>Internet                                                                                                    | v                                              | Virus Protection:                                                                                                    | ○ Yes                                                | No                             |                                  |         |
| interchangeable.                                                                                                    |                                                                                                    | The interface must have bandwidth management enabled                                                                                                    |                                                | SSL Inspection:                                                                                                    | Yes                                                  | ○ No                           |                                  |         |
|                                                                                                    |                                                                                                    | on the NETWORK > IP Configuration page for this policy<br>to be applied.                                                                                                    |                                                | URL Filter, Virus Protection and SSL Inspection depend<br>on Application Control enabled. URL Filter and Virus<br>Protection require a valid Web Security subscription. |                                                      |                                |                                  |         |
| Source                                                                                                    |                                                                                                    | Network Services                                                                                                    |                                                | Destination                                                                                                    |                                                      |                                | 1                                |         |
| Internet                                                                                                    | * +                                                                                                    | FTP                                                                                                    | * +                                            | Any                                                                                                    |                                                      | * +                            |                                  |         |
| Ref: Trusted LAN                                                                                                    | -                                                                                                    | HTTP+S                                                                                                    | -                                              | Ref: Internet                                                                                                    |                                                      |                                |                                  |         |
| Network Objects OIP Address OG                                                                                                    | eo Loc.                                                                                                    |                                                                                                    |                                                | Network Objects OIP A                                                                                                    | ddress OGeo Loc                                      |                                |                                  |         |
| cancel Save<br>Click the <b>Advan</b>                                                                                                    | ced tab                                                                                                    |                                                                                                    |                                                | Network Objects OIP Ar                                                                                                    | ddress OGeo Loc                                      |                                |                                  |         |
|                                                                                                    | ced tab                                                                                                    |                                                                                                    |                                                | Network Objects OIP A                                                                                                    |                                                      |                                |                                  |         |
| Cancel Save<br>Click the Advan<br>Set YouTube fo                                                                                                    | ced tab<br>or Schoo                                                                                                    |                                                                                                    | +                                              |                                                                                                    |                                                      |                                |                                  |         |
| Cancel Save<br>Click the Advan<br>Set YouTube fo<br>Valid For Users<br>All Authenticated Users                                                                                                    | ced tab<br>or Schoo                                                                                                    | ols to Yes.                                                                                                    | +                                              | Apply only durin<br>None<br>Select or create new time                                                                                                    | g this time                                          | Ð                              | e this rule shall be applied. Or | e tim   |
| Cancel Save<br>Click the Advan<br>Set YouTube fo<br>Valid For Users<br>All Authenticated Users                                                                                                    | ced tab<br>or Schoo<br>s                                                                                                    | vermation in the traffic will be ignored.                                                                                                    | +                                              | Apply only durin                                                                                                    | g this time                                          | Ð                              | e this rule shall be applied. Or | e tim   |
| Cancel Save<br>Click the Advan<br>Set YouTube for<br>Valid For Users<br>All Authenticated Users<br>If no users are added to this rule,<br>Denial of Service and<br>Interface Group: N                                                                                     | ced tab<br>or School<br>then any user info<br>d Spoofing<br>Matching                                                                  | vermation in the traffic will be ignored.                                                                                                    |                                                | Apply only durin<br>None<br>Select or create new time object may be selected.                                                                                           | g this time                                          | e a time frame                 | e this rule shall be applied. Or | e tim   |
| Cancel Save<br>Click the Advan<br>Set YouTube for<br>Valid For Users<br>All Authenticated Users<br>If no users are added to this rule,<br>Denial of Service and<br>Interface Group:<br>SYN Flood Protection:                                                              | ced tab<br>or School<br>then any user info<br>d Spoofing<br>Atching<br>lect the interface(s<br>Automatic                              | vermation in the traffic will be ignored.                                                                                                    | ch all interfac                                | Apply only durin<br>None<br>Select or create new time object may be selected.                                                                                           | g this time<br>objects to define<br>y determines the | e a time frame<br>e interface. | ×                                | e tim   |
| Cancel Save<br>Click the Advan<br>Set YouTube for<br>Valid For Users<br>All Authenticated Users<br>If no users are added to this rule,<br>Denial of Service and<br>Interface Group: N<br>Set<br>SYN Flood Protection: O<br>Aut<br>Maximum Sessions: 0                     | ced tab<br>or School<br>then any user info<br>d Spoofing<br>Matching<br>lect the interface(s<br>Automatic<br>tomatically detects      | bls to Yes.  rmation in the traffic will be ignored.  Protection  the rule applies to or select Any to mate Always On                                                                                                    | ch all interfac                                | Apply only durin<br>None<br>Select or create new time object may be selected.                                                                                           | g this time<br>objects to define<br>y determines the | e a time frame<br>e interface. | ×                                | e tim   |
| Cancel Save<br>Click the Advan<br>Set YouTube for<br>Valid For Users<br>All Authenticated Users<br>If no users are added to this rule,<br>Denial of Service and<br>Interface Group: N<br>Set<br>SYN Flood Protection:<br>Aut<br>Maximum Sessions: 0<br>Maximum Sessions 0 | ced tab<br>or School<br>s<br>then any user info<br>d Spoofing<br>Matching<br>lect the interface(s<br>Automatic<br>tomatically detects | bls to Yes.                                                                                                    | ch all interfac<br>erent TCP h<br>rule. Defaut | Apply only durin<br>None<br>Select or create new time<br>object may be selected.                                                                                        | g this time<br>objects to define<br>y determines the | e a time frame<br>e interface. | ×                                | e tim   |
| Cancel Save<br>Click the Advan<br>Set YouTube for<br>Valid For Users<br>All Authenticated Users<br>If no users are added to this rule,<br>Denial of Service and<br>Interface Group: N<br>Set<br>SYN Flood Protection:<br>Aut<br>Maximum Sessions: 0<br>Maximum Sessions 0 | ced tab<br>or School<br>s<br>then any user info<br>d Spoofing<br>Matching<br>lect the interface(s<br>Automatic<br>tomatically detects | bls to Yes.   rmation in the traffic will be ignored.  Protection  b) the rule applies to or select Any to mate  b) the rule applies to or select Any to mate  c) Always On  s SYN flood attacks and switches to a diffe | ch all interfac<br>erent TCP h<br>rule. Defaut | Apply only durin<br>None<br>Select or create new time<br>object may be selected.                                                                                        | g this time<br>objects to define<br>y determines the | e a time frame<br>e interface. | ×                                | ne tim: |

### Step 3. Verify the Order of the Access Rule

New rules are created at the bottom of the firewall ruleset. Rules are processed from top to bottom in the ruleset. Drag your access rule to a slot in the rule list, so that no access rules before it matches this traffic. Verify that your rules are placed above the BLOCKALL rule. Otherwise, the rule never

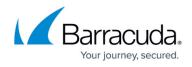

matches.

After adjusting the order of rules in the ruleset, click **Save**.

### Step 4. Verify that YouTube for Schools is Working

- 1. Open your browser and go to <u>www.youtube.com</u>.
- 2. Verify that the parameter **edufilter** followed by your YouTube for Schools token is appended to the URL.

| YouTube                | +                             |  |
|------------------------|-------------------------------|--|
| + https://www.youtube. | com/? <mark>edufilter=</mark> |  |

### Barracuda NextGen Firewall X

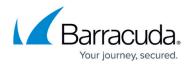

#### Figures

- 1. YouTube\_01.png
- 2. YouTube\_02.png
- 3. YouTube\_03.png
- 4. YouTube\_05.png
- 5. YouTube\_06.png

© Barracuda Networks Inc., 2024 The information contained within this document is confidential and proprietary to Barracuda Networks Inc. No portion of this document may be copied, distributed, publicized or used for other than internal documentary purposes without the written consent of an official representative of Barracuda Networks Inc. All specifications are subject to change without notice. Barracuda Networks Inc. assumes no responsibility for any inaccuracies in this document. Barracuda Networks Inc. reserves the right to change, modify, transfer, or otherwise revise this publication without notice.